# **Zoznam alarmových objektov (Aktívne alarmy)**

Stlaením tlaidla **Všetky alarmy** v okne [Zoznam alarmov](https://doc.ipesoft.com/pages/viewpage.action?pageId=42701307) (záložky **Kritické** a **Nekritické**) sa otvorí nasledujúce okno, obsahujúce zoznam všetkých alarmových objektov (objekty typu Alarm, Meraný bod, Poítaný bod, Vypína a Systém).

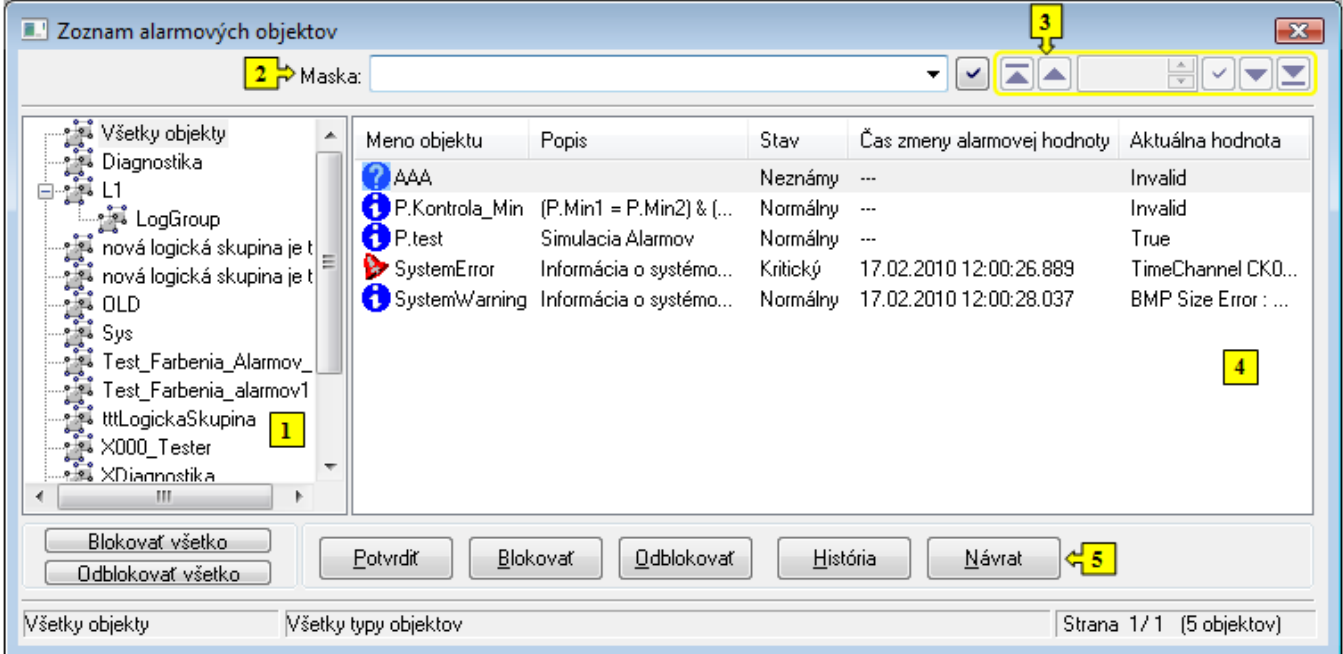

Okno **Zoznam alarmových objektov** pozostáva z 5 astí:

- [stromová štruktúra logických a alarmových skupín](#page-0-0) (**1**)
- [maska](#page-0-1) (**2**)
- [stránkovacie tlaidlá](#page-0-2) (**3**)
- [zoznam alarmových objektov](#page-1-0) (**4**)
- [ovládacie tlaidlá](#page-1-1) (**5**)

#### <span id="page-0-0"></span>**Stromová štruktúra logických a alarmových skupín**

Po vybratí konkrétnej logickej skupiny sa obsah zoznamu (**4**) zredukuje na tie alarmové objekty, ktoré patria do vybratej logickej skupiny. Alarmy, ktoré nepatria do žiadnej logickej skupiny, patria do skupiny **Nezaradené objekty**.

Poznámka: Na rozdiel od okna [Zoznam alarmov](https://doc.ipesoft.com/pages/viewpage.action?pageId=42701307), v strome sa zobrazujú všetky logické skupiny v systéme D2000, t.j. logické skupiny spolu s alarmovými logickými skupinami.

#### <span id="page-0-1"></span>**Maska**

Maska umožuje rýchle vyhadávanie objektov, ktorých názvy majú urité spoloné znaky. Maska sa definuje zápisom do vstupného políka a stlaením tlaidla ✓

. V maskách je možné použi špeciálne znaky uvedené v nasledujúcej tabuke.

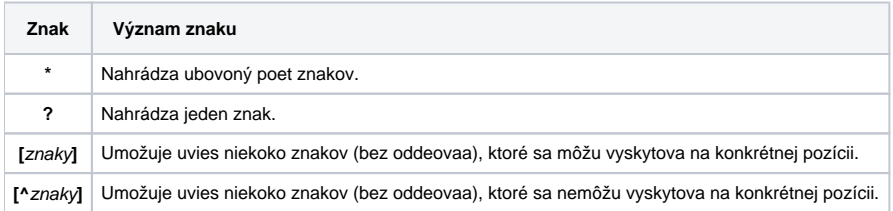

Do zoznamu objektov sa zaradia len tie objekty, ktorých mená sú zhodné so zadanou maskou.

#### <span id="page-0-2"></span>**Stránkovacie tlaidlá**

Ak je zoznam alarmových objektov (**4**) väší ako je možné zobrazi do okna, zoznam je rozdelený do stránok, medzi ktorými je možné prechádza pomocou tlaidiel v pravej hornej asti okna.

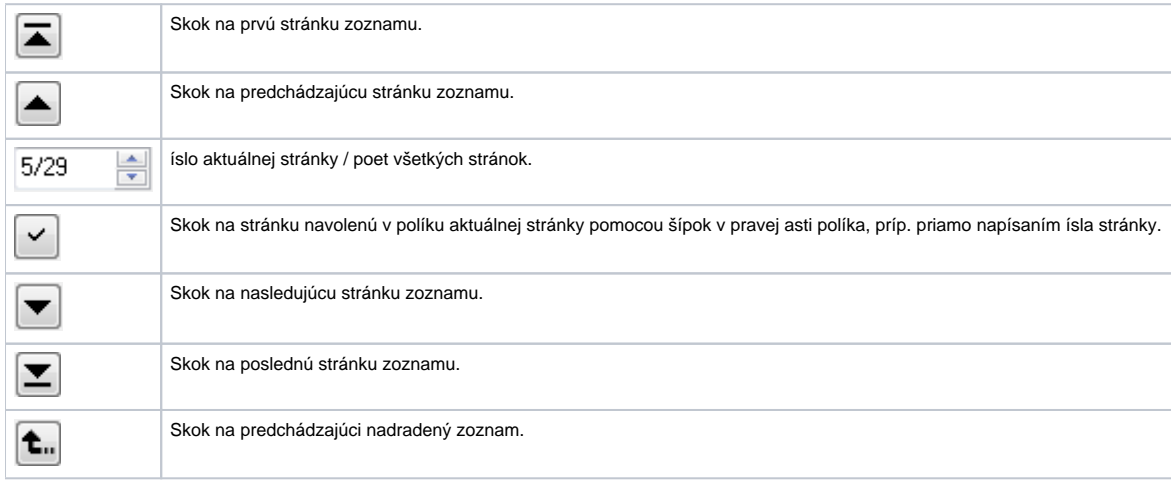

#### <span id="page-1-0"></span>**Zoznam alarmových objektov**

Zoznam [alarm](#page-0-0)ových objektov obsahuje všetky objekty, pre ktoré sú definované alarmy. Sú v om zobrazené objekty, ktoré sú zaradené do vyznaenej alarm [ovej skupiny](#page-0-0) a zodpovedajú zadanej [maske.](#page-0-1)

Zoznam alarmových objektov obsahuje nasledovné stpce, pred názvom každého objektu je zobrazený [grafický symbol alarmu](https://doc.ipesoft.com/pages/viewpage.action?pageId=42701293):

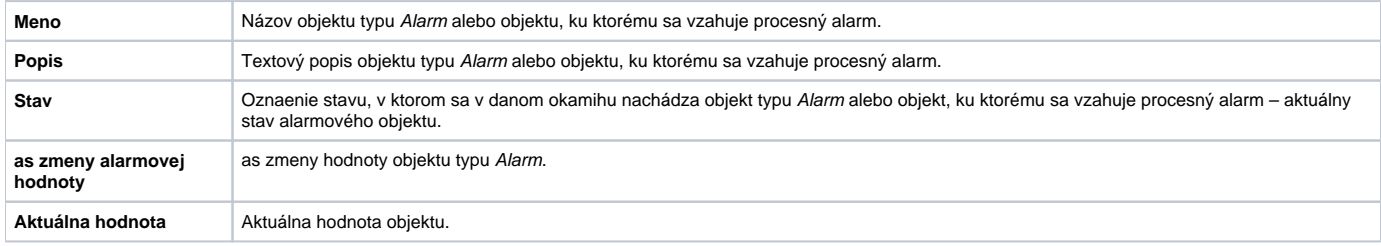

## **Prechod na nasledovnú / predošlú stranu zoznamu**

Vo výberovom okne je možné pohybova sa pomocou kláves PgUp a PgDn. Pri dosiahnutí zaiatku/konca zobrazovaného zoznamu, sa po ich stlaení vykoná skok na predošlú/nasledovnú stranu zoznamu (ak existuje).

### <span id="page-1-1"></span>**Ovládacie tlaidlá**

Okno **Zoznam alarmových objektov** obsahuje nasledovné ovládacie tlaidlá:

- **Blokova všetko** blokovanie všetkých alarmov
- **Odblokova všetko** odblokovanie všetkých alarmov
- **Potvrdi** [potvrdenie alarmu](https://doc.ipesoft.com/pages/viewpage.action?pageId=42701343)
- **Blokova** [blokovanie alarmu](https://doc.ipesoft.com/pages/viewpage.action?pageId=42701348)
- **Odblokova** - [odblokovanie alarmu](https://doc.ipesoft.com/pages/viewpage.action?pageId=42701348)
- **História** prezeranie histórie vybratého objektu. Po stlaení sa zobrazí okno [Monitorovanie systému](https://doc.ipesoft.com/pages/viewpage.action?pageId=42701910)
- **Návrat**  zatvorenie okna